# **Appendix 3B MATLAB Functions for Modeling and Time-domain analysis**

MATLAB control system Toolbox contain the following functions for the time-domain response

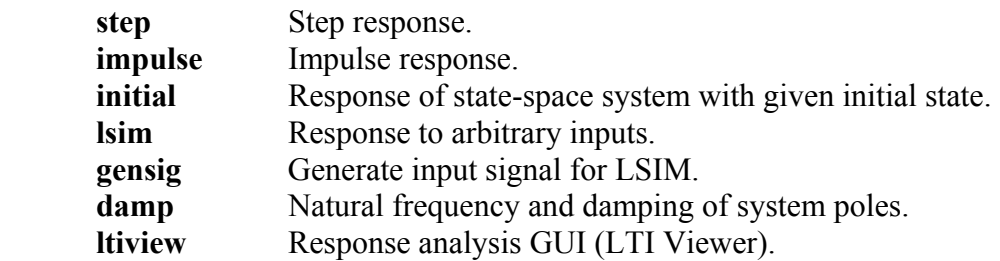

Given a transfer function of a closed-loop control system, the function **step(num, den)** produces the step response plot with the time vector automatically determined. If the closed-loop system is defined in state space, we use **step(A, B, C, D), step(A, B, C, D, t)**  or **step(A, B, C, D, iu, t)** uses the supplied time vector **t**. The scalar **iu** specifies which input is to be used for the step response. If the above commands are invoked with the lefthand argument **[x, y, t]**, the output vector **y**, the state response **x**, and the time vector **t** are returned, and we need to use plot function to obtain the plot. Similarly for **impulse**, **initial**, and **lsim**.

### **Example B.1**

Obtain the unit step response for the system with the following closed-loop transfer function

2  $(s)$  25(1+0.4s)  $(s)$   $(1+0.16s)(s^2+6s+25)$  $C(s)$  25(1+0.4s  $\frac{C(s)}{R(s)} = \frac{25(1+0.4s)}{(1+0.16s)(s^2+6s+1)}$ 

Use the **damp** function to obtain the roots of the characteristic equation, the corresponding damping function, and natural frequencies

The following commands

num= $25*[0.4 1]$ ;  $den = conv( [1 \ 0.16], [1 \ 6 \ 25] )$ ; % multiplies the two polynomials step(num, den), grid % obtains the step response plot  $T = tf(num, den)$ damp(T) % returns roots of C.E., damping ratio, wn

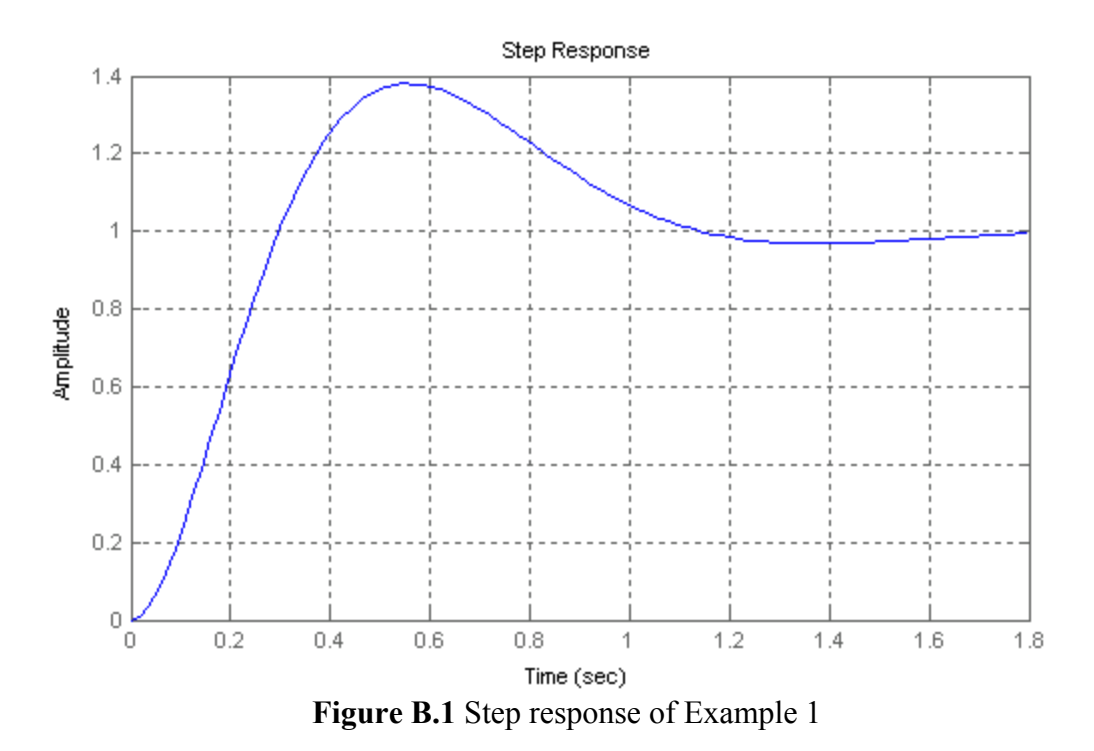

Eigenvalue Damping Freq. (rad/s)  $-3.00e+000 + 4.00e+000i$  6.00e-001 5.00e+000  $-3.00e+000 - 4.00e+000i$  6.00e-001 5.00e+000 -6.25e+000 1.00e+000 6.25e+000

### **Example B.2**

The closed-loop transfer function of a control system is described by the following thirdorder transfer function

$$
\frac{C(s)}{R(s)} = T(s) = \frac{750}{s^3 + 36s^2 + 205s + 750}
$$

- (a) Find the dominant poles of the system
- (b) Find a reduced-order model
- (c) Obtain the step response of the third-order system and the reduced-order system on the same figure plot

```
(a) The command
```

```
den = [1\ 36\ 205\ 750];
r = \text{roots}(den)result in 
r = -30 
    -3 + 4i -3 - 4i
```
Therefore the transfer function is

$$
T(s) = \frac{750}{(s+30)(s^2+6s+25)} = \frac{25}{(1+0.0333s)(s^2+6s+25)}
$$

The time constant of the real pole at  $s = -30$  is  $\tau_1 = 1/30$  which is negligible compared to the time constant of  $\tau_2 = 1/3$  for the dominant poles  $-3 \pm j4$ . Therefore the approximate reduced model transfer function is

$$
T(s) \approx \frac{25}{(s^2 + 6s + 25)}
$$

We use the following commands

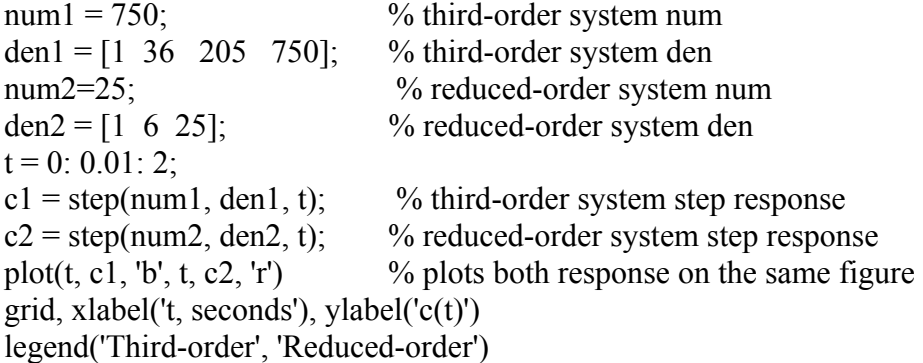

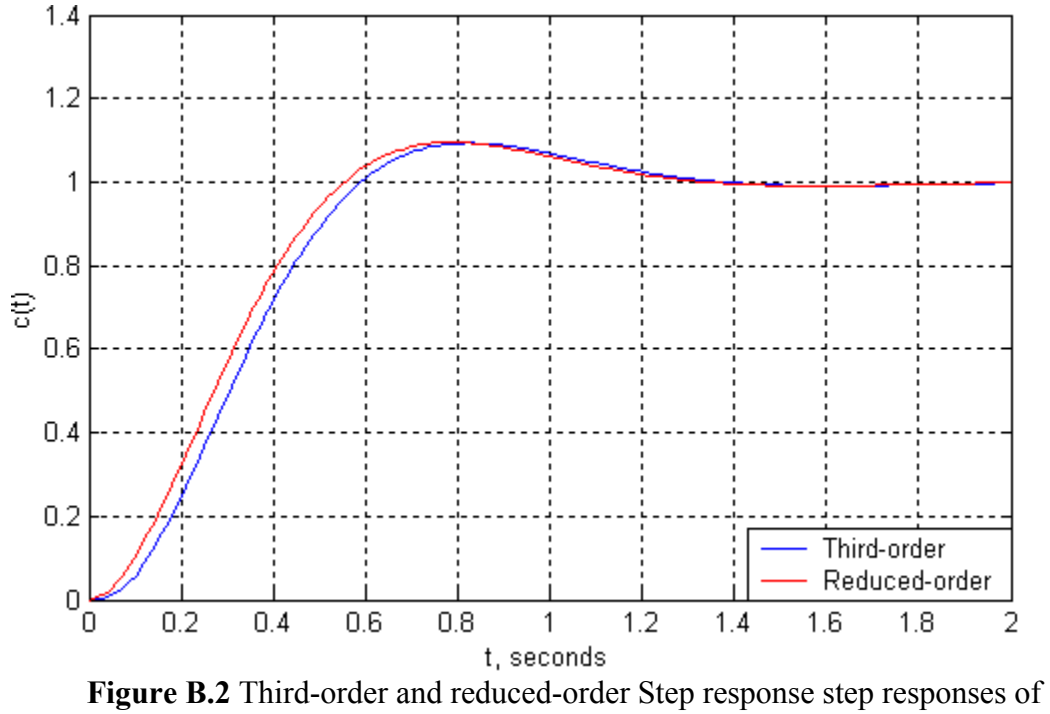

Example 1

### **The LTI Viewer**

The Control System Toolbox LTI Viewer is a GUI that simplifies the analysis of linear, time-invariant systems. You use the LTI Viewer to view and compare the response plots of several linear models at the same time. You can generate time and frequency response plots to inspect key response parameters, such as rise time, maximum overshoot, and stability margins. Using mouse-driven interactions, you can select input and output channels from MIMO systems. The LTI Viewer can display up to six different plot types simultaneously, including step, impulse, Bode (magnitude and phase or magnitude only), Nyquist, Nichols, sigma, and pole/zero.

The command syntax is

### **ltiview('plot type', sys, extra)**

where **sys** is the transfer function name and **'plot type'** is one of the following responses:

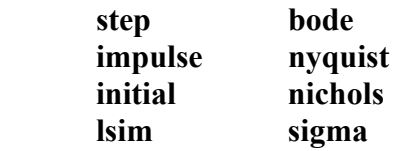

Extra is an optional argument specifying the final time. Once an LTI Viewer is opened, the right-click on the mouse allows you to change the response type and obtain the system time-domain and frequency domain specifications, including:

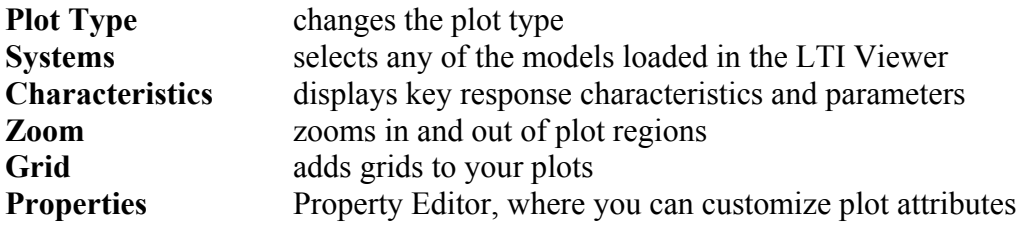

### **Example B.3**

Use the **ltiview** to obtain the step response and the time-domain specifications for the control system shown in Figure 3.

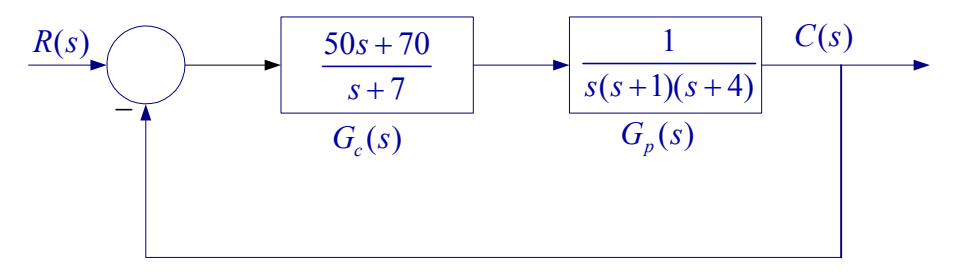

**Figure B.3** Block diagram for Example 3

The following commands

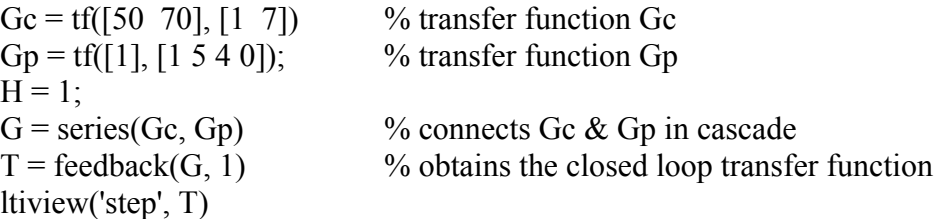

result in

Transfer function:

 $50 s + 70$ --------------------------------  $s^4 + 12 s^3 + 39 s^2 + 78 s + 70$ 

The system step response is obtained as shown in Figure 4. The mouse right-click is used to obtain the time-domain specifications. From **File** menu you can select **Print to Figure** option to obtain a Figure Window for the LTI Viewer for editing the graph.

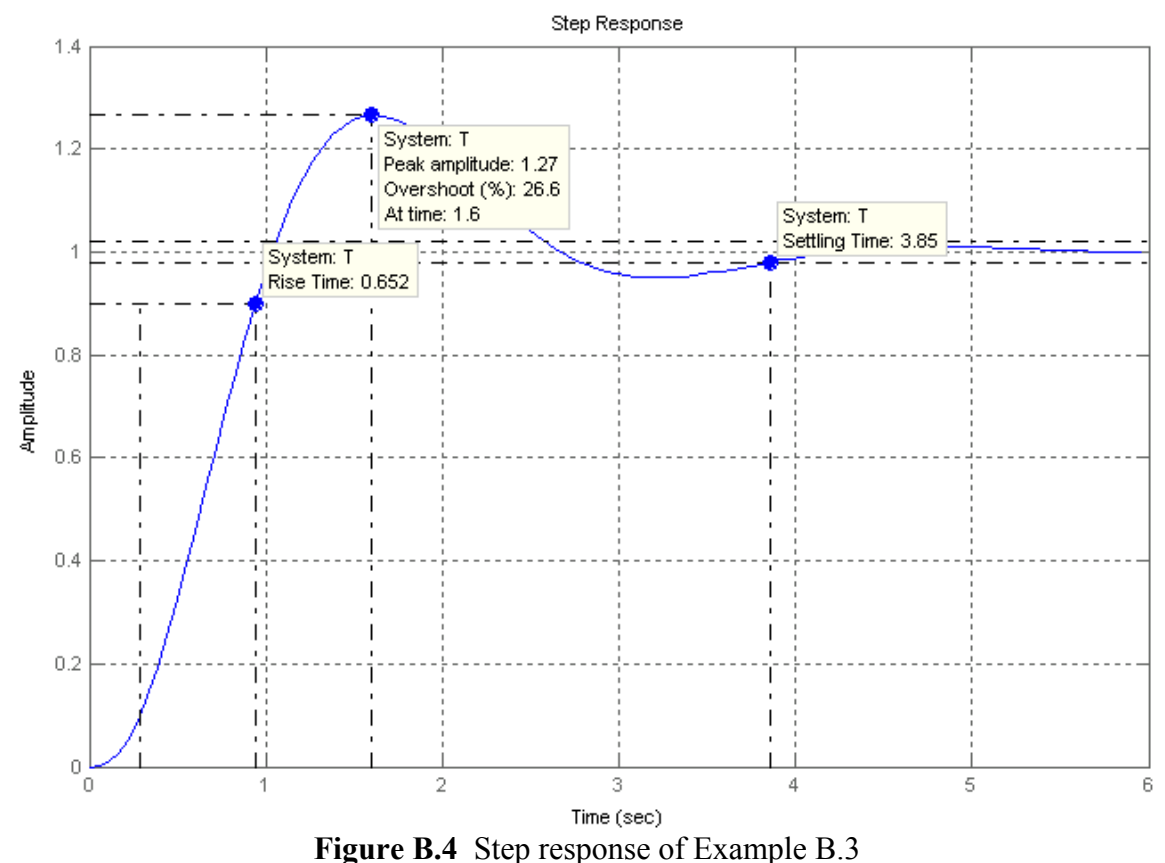

For the time-domain analysis it is recommended to use the LTI Viewer, this will make it possible to obtain the time-domain specification with a simple right-click on the mouse.

In addition it allows you to select the **Plot type**, which would enable you to find other type of time-domain responses as well as the frequency domain responses and specifications.

## **MATLAB Functions for Numerical Solution of Differential Equations**

There are many other more powerful techniques for the numerical solution of nonlinear equations. A popular technique is the Runge-Kutta method, which is based on formulas derived by using an approximation to replace the truncated Taylor series expansion. The interested reader should refer to textbooks on numerical techniques. MATLAB provides several powerful functions for the numerical solution of differential equations. Two of the functions employing the Runge-Kutta-Fehlberg methods are **ode23** and **ode45**, based on the Fehlberg second- and third-order pair of formulas for medium accuracy and forthand fifth-order pair for higher accuracy. These functions are as follows:

![](_page_5_Picture_190.jpeg)

The *n*th-order differential equation must be transformed into *n* first order differential equations and must be placed in an M-file that returns the state derivative of the equations. The formats for these functions are

# $[t, x] = ode23('xprime', tspan, x0, option)$

where **tspan** =  $[t0, t \text{final}]$  is the time interval for the integration and  $x0$  is a column vector of initial conditions at time **t0**. **xprime** is the state derivative of the equations, defined in a file named **xprime.m.** Commonly used options are scalar relative error tolerance 'RelTol' (1e-3 by default) and vector of absolute error tolerances 'AbsTol' (all components 1e-6 by default)

# **Example B.4**

Using MATLAB function **ode23** obtain the numerical solution for the differential equation given by

$$
\frac{d^2\theta}{dt^2} + \frac{B}{m}\frac{d\theta}{dt} + \frac{g}{l}\sin\theta = 0
$$

The above equation describes the motion of the simple pendulum derived in Lab Session 4 Case Study2. Where  $m = 0.5$  Kg,  $l = 0.613$  m,  $B = 0.05$  Kg-s/m, and  $g = 9.81$  m/s<sup>2</sup>. The initial angle at time  $t = 0$  is  $\theta(0) = 0.5$  and  $\dot{\theta}(0) = 0$ .

First we write the above equation in state variable form. Let  $x_1 = \theta$ , and  $x_2 = \dot{\theta}$  (angular velocity), then

$$
\dot{x}_1 = x_2
$$
\n
$$
\dot{x}_2 = -\frac{B}{m}x_2 - \frac{g}{l}\sin x_1
$$

The above equations are defined in a function file named pendulumeq.m as follows

function xdot = pendulumeq $(t, x)$ ; % Returns the state derivative  $m = 0.5$ ;  $l = 0.613$ ;  $B = 0.05$ ;  $q = 9.81$ ;  $xdot = [x(2); -B/m*x(2)-g/l*sin(x(1))];$ 

In a separate file named Lab3ExB4.m, the MATLAB function ode23 is used to obtain the solution of the given differential equations (defined in the file pendulumeq.m from 0 to 20 seconds.

 $tspan = [0, 20]$ ;  $\%$  time interval  $x0 = [0.5; 0];$  % initial condition  $[t, x] = ode23('pendulumeq', tspan, x0);$ theta =  $x(:, 1)$ ; omega =  $x(:, 2)$ ; figure(1), plot(t, theta, 'b', t, omega, 'r'), grid xlabel('t, sec'), legend('\theta(t)', '\omega(t)') figure(2), plot(theta, omega); xlabel('\theta, rad'), ylabel('\omega rad/s') title('State trajectory')

Run Lab3ExB4 at the MATLAB prompt, the result is

![](_page_6_Figure_8.jpeg)

#### **Example B.5**

Using MATLAB function **ode23** obtain the numerical solution for the nonlinear simultaneous differential equation given by

$$
-x_1 + 2x_2 + [20 - 40 * \cos(0.02 * t)] \frac{dx_1}{dt} + 30 * \sin(0.02 * t) \frac{dx_2}{dt} = 13 * \exp(-t) * \sin(t)
$$
  

$$
3x_1 - 4x_2 + [20 * \sin(0.02 * t)] \frac{dx_1}{dt} + [10 - 40 * \cos(0.02 * t) \frac{dx_2}{dt} = 40 * \exp(-0.2t) * \cos(t)
$$
  
Given  $x_1(0) = 1$ , and  $x_2(0) = -1$ 

Writing the above equations in matrix form, we have

$$
\begin{bmatrix} -1 & 2 \ 3 & -4 \end{bmatrix} \begin{bmatrix} x_1 \ x_2 \end{bmatrix} + \begin{bmatrix} 20 - 40 \cos 0.02t & 30 \sin 0.02t \\ 20 \sin 0.02t & 10 - 40 \cos 0.02t \end{bmatrix} \begin{bmatrix} \dot{x}_1 \\ \dot{x}_2 \end{bmatrix} = \begin{bmatrix} 13e^{-t} \sin t \\ 40e^{-0.2t} \cos t \end{bmatrix}
$$

Writing in compact form

 $RX + L\dot{X} = V$ Solving for  $\dot{X}$ , we get  $\dot{X} = L^{-1}[V - RX]$  (Note the correction)

The above equations are defined in a function file named nlseq.m as follows

function xdot = nlseq(t, x);  $\%$  Returns the state derivative  $R = [-1 \ 2; 3 \ -4]; L = [20-40^* \cos(0.02^* t) \ 30^* \sin(0.02^* t)$  $20*sin(0.02*t)$  10-40\*cos(0.02\*t)];  $V = [13*exp(-t)*sin(t); 40*exp(-0.2*t)*cos(t)];$  $xdot = inv(L)*(V - R*x);$ 

In a separate file named Lab3ExB5.m, the MATLAB function ode23 is used to obtain the solution of the given differential equations (defined in the nlseq.m from 0 to 30 seconds

tspan =  $[0, 30]$ ; % time interval  $x0 = [1, -1]; \quad %$  initial condition  $[t, x] = ode23$  ('nlseq', tspan, x0);  $plot(t, x)$ , grid xlabel('t, sec'), legend('x  $1(t)$ ', 'x  $2(t)$ ')

![](_page_8_Figure_0.jpeg)

3B.9